CSM\_CX-Programmer\_Ver8\_DS\_E\_1\_1

# Improve Productivity for SYSMAC PLCs from Ladder Program Development and Unit Setup to Debugging and Maintenance

 Application software to create and debug programs for SYSMAC CS/CJ/CP/NSJ-series, C-series, and CVM1/C-series CPU Units.

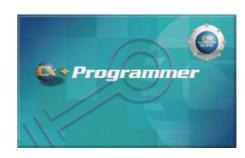

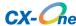

#### **Features**

- Easily Achieve Position Control with Wading Through User Manuals.
- Complete Support for Synchronous Operation between Units.
- Easier Connection to PLCs.
- Batch Backup/Restore with a Computer.
- Comprehensive Programming Environment.
- High Program Readability.
- Time Required for Onsite Startup and Debugging Has Been Significantly Reduced.

#### **Ordering Information**

- International Standards
- The standards are abbreviated as follows: U: UL, U1: UL (Class I Division 2 Products for Hazardous Locations), C: CSA, UC: cULus, UC1: cULus (Class I Division 2 Products for Hazardous Locations), CU: cUL, N: NK, L: Lloyd, and CE: EC Directives.
- Contact your OMRON representative for further details and applicable conditions for these standards.

#### **Support Software**

|                           | Specifications                                                                                                    |                      |           |                  |           |
|---------------------------|----------------------------------------------------------------------------------------------------|----------------------|-----------|------------------|-----------|
| Product name              |                                                                                                    | Number of licenses   | Media     | Model            | Standards |
| FA Integrated Tool        | The CX-One is a package that integrates the Support Software for OMRON PLCs and components. CX-One runs on the following OS.                                     | 1 license <b>≭</b> 1 | CD        | CXONE-AL01C-V3   |           |
| Package<br>CX-One Ver.3.□ | Windows 2000 (Service Pack 3 or higher), XP, or Vista CX-One Ver.3. ☐ includes CX-Programmer Ver.8. ☐. For details, refer to the CX-One catalog (Cat. No. R134). | i licerise wi        | DVD<br>*2 | CXONE-AL01D-V3   |           |
|                           | CX-Programmer can still be ordered individually in the following model numbers.                                                                                  |                      |           |                  |           |
|                           |                                                                                                    | 1 licenses           | CD        | WS02-CXPC1-V8    | -         |
| CX-Programmer<br>Ver.8.□  | PLC programming software OS: Windows 2000 (Service Pack 3 or higher), XP, or Vista                                                                               | 3 licenses           | CD        | WS02-CXPC1-V8L03 | -         |
| 101101                    | OS. WITHOUWS 2000 (Service Fack 3 of Higher), AF, or Vista                                                                                                    |                      | CD        | WS02-CXPC1-V8L10 | -         |

<sup>\*1.</sup> Multi licenses are available for the CX-One (3, 10, 30, or 50 licenses).

#### **Support Software (Micro PLC Edition)**

|                                         | Specifications                                                                                                    |                    |       |               |           |
|-----------------------------------------|----------------------------------------------------------------------------------------------------|--------------------|-------|---------------|-----------|
| Product name                            |                                                                                                    | Number of licenses | Media | Model         | Standards |
| Micro PLC Edition CX-Programmer Ver.8.□ | PLC Support Software OS: Windows 2000 (Service Pack 3 or higher), XP, or Vista Applicable models: CP1L, CP1H, CPM□□, SRM1 | 1 licence          | CD    | WS02-CXPC2-V8 | _         |

#### **Connecting Cables for CX-Programmer**

| Product name                                                                                      |  | Applicable computers                                     | Cable length | Model        | Standards         |
|---------------------------------------------------------------------------------------------------|--|----------------------------------------------------------|--------------|--------------|-------------------|
|                                                                                                   |  |                                                          | 0.1m         | CS1W-CN118   | CE                |
| Programming Device Connecting Cables for                                                          |  |                                                          | 2m           | CS1W-CN226   | CE                |
| Peripheral Port                                                                                   |  |                                                          | 6m           | CS1W-CN626   | CE                |
|                                                                                                   |  |                                                          | 3.3m         | CQM1-CIF02   | U, C, N, L,<br>CE |
| SYSMAC Host Link Cables (RS-232C cables that are compatible with Programmable Controllers)        |  | IBM PC/AT or<br>compatible<br>computers, D-Sub 9-<br>pin | 2m           | XW2Z-200P-V  | -                 |
|                                                                                                   |  |                                                          | 5m           | XW2Z-500P-V  | -                 |
|                                                                                                   |  |                                                          | 2m           | XW2Z-200S-CV |                   |
| Programming Device Connecting Cables for                                                          |  |                                                          | 2m           | XW2Z-200S-V  | _                 |
| RS-232C Port                                                                                      |  |                                                          | 5m           | XW2Z-500S-CV | -                 |
|                                                                                                   |  |                                                          | 5m           | XW2Z-500S-V  | _                 |
| USB-Serial Conversion Cable and PC driver (on a CD-ROM disk) Complies with USB Specification 1.1. |  | IBM PC/AT or<br>compatible computer<br>(USB port)        | 0.5m         | CS1W-CIF31   | N                 |

<sup>\*2.</sup> When purchasing the DVD format, verify the computer model and DVD drive specifications before purchasing.

| Product name                                     |                                                                                                    | Applicable computers | Cable length | Model          | Standards         |
|--------------------------------------------------|----------------------------------------------------------------------------------------------------|----------------------|--------------|----------------|-------------------|
| Programming Console Connecting Cable             |                                                                                                    | -                    | 0.05m        | CS1W-CN114     | CE                |
| Connecting Cable for peripheral and RS-232C port |                                                                                                    | -                    | 0.1m         | CPM2C-CN111    | CE                |
| Peripheral interface Unit                        | The state of the state of the s | -                    | 3.3m         | C200H-IP007    | -                 |
| Connecting Cable for peripheral port             |                                                                                                    | -                    | 6m           | CV500-CIF01    | -                 |
| RS-232C Adapter                                  |                                                                                                    | -                    | -            | CPM1-CIF01     | U, C, N, L,<br>CE |
| Peripheral/RS-232C Adapter Unit                  |                                                                                                    | -                    | -            | CPM2C-CIF01-V1 | U, C, CE          |
| RS-422/RS-232C Adapter Unit                      |                                                                                                    | -                    | _            | CPM2C-CIF11    | U, C, CE          |
| Simple Communications Unit                       |                                                                                                    | -1                   | -            | CPM2C-CIF21    | U, C, CE          |

Note: For information on confirmations of the CX-Programmer, Connecting Cables, and PLCs, refer to Applicable Peripheral Devices in this datasheet.

## **Product Configuration**

Setup disk : (CD) CD 1 piece in the case Guidance : A4 size, English/Japanese

User license agreement/User registration card, English/Japanese

## **Main Functions**

|                                            | Category                       | Function                                                                                                    |
|--------------------------------------------|--------------------------------|----------------------------------------------------------------------------------------------------|
|                                            |                                | Create Ladder program on Ladder View                                                                                                    |
|                                            |                                | Create Function Block Call on Ladder View                                                                                                    |
|                                            |                                | Create Rung Comment on Ladder View                                                                                                    |
|                                            | Ladder                         | Create Symbol Comments on Ladder View                                                                                                    |
|                                            |                                | Create Attached Comment on Ladder View                                                                                                    |
|                                            |                                | Create Ladder program on Mnemonic View                                                                                                    |
|                                            | Structured Text (ST)           | Create Program in Structured Text language                                                                                                    |
|                                            | Chaptarea Text (CT)            | Create Program in SFC                                                                                                    |
|                                            | SFC                            | Create SFC Action program in Ladder or Structured Text language                                                                                                    |
|                                            | 31 0                           | Create SFC Transition program in Ladder or Structured Text language                                                                                                    |
|                                            |                                | · · · · · · · · · · · · · · · · · · ·                                                                                                    |
|                                            |                                | Create Function Block Body in Ladder or Structured Text language                                                                                                    |
|                                            | Function Block (FB)            | Nesting Function Blocks (Up to 8 nesting levels)                                                                                                    |
|                                            |                                | Nesting Tree View (FB Instance Viewer)                                                                                                    |
|                                            |                                | Convert Ladder program to Function Block                                                                                                    |
|                                            |                                | Cross Reference Report                                                                                                    |
|                                            |                                | Cross Reference Pop-up                                                                                                    |
| Programming                                |                                | Program check                                                                                                    |
|                                            |                                | Symbol programming                                                                                                    |
|                                            |                                | Symbol check                                                                                                    |
|                                            |                                | Delete Unused Symbols                                                                                                    |
|                                            |                                | Address automatic allocation                                                                                                    |
|                                            |                                | CX-Programmer configuration function (Option)                                                                                                    |
|                                            |                                | Keyboard Mapping function                                                                                                    |
|                                            | Common                         | Printing function                                                                                                    |
|                                            |                                | Find/Replace                                                                                                    |
|                                            |                                | Jump (Set Rung No./Program address/Set Rung with Commented Rung)                                                                                                    |
|                                            |                                | Expansion advanced instructions (C series)                                                                                                    |
|                                            |                                | UM area allocation (Set expansion fixed DM) (C200HS/E/G/X, CPM1/CPM1A, CPM2□)                                                                                                    |
|                                            |                                | Rung wrap function of Ladder (Online)                                                                                                    |
|                                            |                                | ` '                                                                                                    |
|                                            |                                | Edit IO comments function                                                                                                    |
|                                            |                                | Section/Rung manage                                                                                                    |
|                                            |                                | ROM Writer function                                                                                                    |
|                                            |                                | Start The CX-Integrator (CS/CJ series)                                                                                                    |
|                                            |                                | Import old support software data (LSS *1, SSS *2, CVSS *3, CPT *4, SYSWIN data)                                                                                                    |
|                                            |                                | Import/Export reusable Symbol and Ladder Rung data file                                                                                                    |
| Reuse of program                           |                                | C500/C120/C**P backup                                                                                                    |
| rioudo di program                          |                                | PLC Backup Tool Operation (Backup/Compare/Restore)                                                                                                    |
|                                            |                                | Memory Cassette Transfer function/Data Memory to Flash Memory Backup function (CP series)                                                                                                    |
|                                            |                                | PLC Model conversion                                                                                                    |
|                                            | Connection with BLC directly   | Communication with PLC directly                                                                                                    |
|                                            | Connection with PLC directly   | Auto Online to a PLC                                                                                                    |
|                                            |                                | Auto Online - EtherNet/IP Node Online                                                                                                    |
|                                            |                                | Communication with PLC on Network                                                                                                    |
|                                            |                                | Ethernet Connection Using UDP/IP                                                                                                    |
|                                            |                                | Ethernet Connection Using TCP/IP                                                                                                    |
| Connection with PLC                        | Connection with PLC on         |                                                                                                    |
| Connection with PLC                        |                                | Connecting Using EtherNet/IP                                                                                                    |
| Connection with PLC                        | Connection with PLC on Network | Connecting Using EtherNet/IP  Connecting Using Controller Link Network Service Board                                                                                                    |
| Connection with PLC                        |                                | Connecting Using Controller Link Network Service Board                                                                                                    |
| Connection with PLC                        |                                | Connecting Using Controller Link Network Service Board Connecting Using SYSMAC LINK Network Service Board                                                                                                    |
| Connection with PLC                        |                                | Connecting Using Controller Link Network Service Board Connecting Using SYSMAC LINK Network Service Board Connecting Using SYSMAC NET Network Service Board                                                                                                    |
| Connection with PLC                        | Network                        | Connecting Using Controller Link Network Service Board Connecting Using SYSMAC LINK Network Service Board Connecting Using SYSMAC NET Network Service Board Communication via modem                                                                                                    |
| Connection with PLC                        |                                | Connecting Using Controller Link Network Service Board Connecting Using SYSMAC LINK Network Service Board Connecting Using SYSMAC NET Network Service Board Communication via modem Communication to Simulator                                                                                                    |
| Connection with PLC                        | Network                        | Connecting Using Controller Link Network Service Board Connecting Using SYSMAC LINK Network Service Board Connecting Using SYSMAC NET Network Service Board Communication via modem Communication to Simulator Format Memory card                                                                                                    |
| Connection with PLC                        | Network                        | Connecting Using Controller Link Network Service Board Connecting Using SYSMAC LINK Network Service Board Connecting Using SYSMAC NET Network Service Board Communication via modem Communication to Simulator Format Memory card Format EM file memory                                                                                                    |
|                                            | Network                        | Connecting Using Controller Link Network Service Board Connecting Using SYSMAC LINK Network Service Board Connecting Using SYSMAC NET Network Service Board Communication via modem Communication to Simulator Format Memory card Format EM file memory Transfer Program file, Data file, and Parameter file between CPU unit and File memory                                                                               |
| Connection with PLC  File memory operation | Network                        | Connecting Using Controller Link Network Service Board Connecting Using SYSMAC LINK Network Service Board Connecting Using SYSMAC NET Network Service Board Communication via modem Communication to Simulator Format Memory card Format EM file memory Transfer Program file, Data file, and Parameter file between CPU unit and File memory Transfer Symbol Files and Comment Files between CX-Programmer and File Memory |
|                                            | Network                        | Connecting Using Controller Link Network Service Board Connecting Using SYSMAC LINK Network Service Board Connecting Using SYSMAC NET Network Service Board Communication via modem Communication to Simulator Format Memory card Format EM file memory Transfer Program file, Data file, and Parameter file between CPU unit and File memory                                                                               |

<sup>\*1.</sup> Ladder Support Software \*2. SYSMAC Support Software \*3. CV Support Software \*4. SYSMAC-CPT

| Category                             | Function                                                                                                    |
|--------------------------------------|----------------------------------------------------------------------------------------------------|
| Category                             | Create, Edit, Check IO Table                                                                                                    |
|                                      | Verify/Compare IO Tables                                                                                                    |
|                                      | Delete IO Table                                                                                                    |
|                                      | Installing a CPS File (CS/CJ series)                                                                                              |
|                                      |                                                                                                    |
|                                      | Display/Write unit production information, unit text (CS/CJ series)                                                               |
| IO Table                             | Display unit profile information (CS/CJ series)                                                                                   |
| IO Table                             | Set/Transfer/Compare Parameters for Special I/O Units and CPU Bus Units                                                           |
|                                      | Save Parameters for SIOU Units and CPU Bus Units (CS/CJ series)                                                                   |
|                                      | Start Special Tool for SIOU Units and CPU Bus Units (CSCJ series)                                                                 |
|                                      | Display each rack's power consumption (CS/CJ series)                                                                              |
|                                      | Display rack width (CJ series)                                                                                                    |
|                                      | Printing function                                                                                                    |
|                                      | Display the Dip-switches status of the CPU Unit                                                                                   |
|                                      | Transfer program (Program, Rung Comment, Attached Comment, IO Table, PLC Settings, Symbol Table, IO Memory, SIOU Unit Parameters) |
| Transfer program                     | Transfering in Task units                                                                                                    |
|                                      | Verify program (Program, Function Block Body, SFC action, SFC transition, IO Table, IO Memory, PLC setting)                       |
|                                      | Monitoring Ladder View                                                                                                    |
|                                      | Monitoring Mnemonic View                                                                                                    |
|                                      | Monitoring Structured Text program                                                                                                |
|                                      | Monitoring SFC program                                                                                                    |
| Monitoring program                   | Monitoring SFC action, SFC transition, SFC subchart                                                                               |
|                                      | Displaying Flash-ROM back up status                                                                                               |
|                                      | Monitoring Function Block Ladder View                                                                                             |
|                                      | Monitoring Function Block ST View                                                                                                 |
|                                      | Set/Reset                                                                                                    |
|                                      | Change current value                                                                                                    |
|                                      | Force Set/Reset                                                                                                    |
|                                      | Change Timer/Counter setting values                                                                                               |
|                                      | Differential monitor/Pause monitor                                                                                                |
|                                      | Online edit                                                                                                    |
|                                      | Online editing of Function Block                                                                                                  |
|                                      | Display errors and error logs occurring                                                                                           |
|                                      | Data trace. Time chart monitor                                                                                                    |
| Debug program                        | Save result of data trace or time chart monitor                                                                                   |
|                                      | Display cycle time/ task execution time                                                                                           |
|                                      | Measure MARK instruction execution time (CV/CVM1 series)                                                                          |
|                                      | Read Protection Using Passwords (CS/CJ/CP series)                                                                                 |
|                                      | Read Protection for Specific Tasks (CS/CJ/CP series)                                                                              |
|                                      | System or partial protection (CV/CVM1 series)                                                                                     |
|                                      | Write Protection (CPM1/CPM1A, CPM2□)                                                                                              |
|                                      | Password Protection of Function Bloks                                                                                             |
|                                      | Read/Set clock                                                                                                    |
|                                      | Debugging by using a Simulator                                                                                                    |
| Simulation                           | PLC-PT Integrated Simulation                                                                                                    |
| Simulation                           | PLC Error Simulator                                                                                                    |
|                                      | Edit IO memory data                                                                                                    |
|                                      | Monitor IO memory data (PLC Memory window, Address monitor, Watch window, Ladder window,                                          |
| Edit/Monitor IO memory (Data memory) | Mnemonic window)                                                                                                    |
|                                      | Verify/Transfer IO memory data                                                                                                    |
|                                      | Find contacts of Force set/reset                                                                                                  |
|                                      | Edit PLC settings                                                                                                    |
| PLC settings                         | Transfer PLC settings                                                                                                    |
|                                      | Verify PLC settings                                                                                                    |
|                                      | Printing                                                                                                    |

|          | Category       | Function                                                                                                    |
|----------|----------------|----------------------------------------------------------------------------------------------------|
|          |                | CX-Programmer project file (.CXP); A file containing the all user programs and parameter data created by CX-Programmer. (The .CXP file is a compressed version of the .CXT file.)                                                                                                    |
|          |                | CXT file (.CXT); A text-based format supported by CX-Programmer. The .CXT file format is used for file conversions.                                                                                                    |
|          |                | BAK file (.BAK); A backup copy of the project file.                                                                                                    |
|          |                | Program file (.OBJ); It indicates full program area files.                                                                                                    |
|          |                | Program index file (PROGRAMS.IDX); CX-Programmer section names, section comments, and program comments.                                                                                                    |
|          | File extension | Symbols file (SYMBOLS.SYM); CX-Programmer Global symbol tables, Local symbol tables, settings for automatically allocated areas.                                                                                                    |
|          |                | Comment file (COMMENTS.CMT); CX-Programmer rung comments and comments.                                                                                                    |
|          |                | OPT file (.OPT); A file containing the preferences for the project.                                                                                                    |
|          |                | CXO file (.CXO); A file containing the settings made on the Options dialog and the Watch window.                                                                                                    |
|          |                | MAC file (.MAC); A file containing the keyboard mapping made on the Keyboard Mapping (Shortcut Keys) dialog.                                                                                                    |
| Appendix |                | CX-Server file (.CDM); A file containing all of the information about the PLCs, which CX-Server can connect to and the addresses of interest in each PLC which may be accessed. A new CX-Server project can be created from the CX-Net Network Configuration tool.                                                                                                    |
|          |                | Ladder Section Window; It displays the Ladder program graphically. PLC program instructions can be entered as a graphical representation in Ladder form.                                                                                                    |
|          | View           | Output Window; • [Compile]; The Compile tab displays the output produced from program compilation. Selecting an error highlights the source of the problem in the Ladder Diagram. The Compile tab also displays other information, for example, warnings and connection messages. • [Find Report]; The Find Report tab displays the output produced from a search of project files for a articular entry. • [Transfer]; The Transfer tab view displays the results of file or program loading. |
|          |                | Watch Window; It displays the value of the addresses of PLC memory during program execution.                                                                                                    |
|          |                | Mnemonics View; The Mnemonics view is a formatted editor for programming in mnemonic instructions.                                                                                                    |
|          |                | ST Editor Window; Displays the ST language can be input directly.                                                                                                    |
|          |                | SFC Editor Window; Displays an SFC chart or subchart.                                                                                                    |
|          |                | Symbol Table Window; Displays an editable list of symbol definitions - the names, addresses and comments.                                                                                                    |

#### **System Requirements**

| Item                                                | Requirement                                                                                                    |                                                                                                  |  |  |
|-----------------------------------------------------|----------------------------------------------------------------------------------------------------|--------------------------------------------------------------------------------------------------|--|--|
| Operating system (OS) *1 Japanese or English system | Microsoft Windows 2000 (Service Pack 3 or higher) or XP                                                          | Microsoft Windows Vista *4                                                                       |  |  |
| Computer                                            | IBM PC/AT or compatible with a Pentium II 333 MHz or faster processor (Pentium III 1 GHz or faster recommended.) | IBM PC/AT or compatible with a processor recommended by Microsoft. (1 GHz or faster recommended) |  |  |
| Memory                                              | 256 MB minimum *2                                                                                                | 512 MB min. required.1 GB min. recommended.                                                      |  |  |
| Hard disk                                           | Approx. 2.5 GB or more available space is required to install the complete CX-One package.                       |                                                                                                  |  |  |
| Display                                             | SVGA (800 × 600) or better high-resolution display with 256 c                                                    | SVGA (800 × 600) or better high-resolution display with 256 colors min.                          |  |  |
| Disk drive                                          | CD-ROM drive or DVD-ROM drive                                                                                    |                                                                                                  |  |  |
| Communications ports                                | RS-232C port, USB port, or Ethernet port *3                                                                      |                                                                                                  |  |  |
| Other                                               | Internet access is required for online user registration, including a modem or other hardware connection method. |                                                                                                  |  |  |

- \*1. CX-One Operating System Precaution
  - System requirements and hard disk space may vary with the system environment.
- \*2. The amount of memory required varies with the Support Software used in CX-One for the following Support Software. Refer to user documentation for individual Support Software for details.
  - CX-Programmer, CX-Designer, CX-Thermo, CX-Simulator, CX-Protocol, CX-Motion, CX-Drive, CX-Process Tool, and Faceplate Auto-Builder for NS
- \*3. An RS-232C port is required to connect the Support Software in CX-One to a PLC. If the computer provides only a USB port, use a CS1W-CIF31 USB-to-RS-232C Conversion Cable. For connecting to the CP Series, however, an over-the-counter USB cable (type A-B) can be used. For the CX-Drive, the CS1W-CIF31 USB-to-RS-232C Conversion Cable cannot be used to connect a USB port on the computer to the 3G3MV. Use the recommended commercially available USB-serial conversion cable.
  - For details, refer to the CX-Drive Programmable Controller Operation Manual (Cat. No. W453).
- \*4. The following restrictions apply when CX-One is used with Microsoft Windows Vista.
  - 1) Some Help files cannot be accessed.

The Help files can be accessed if the Help program distributed by Microsoft for Windows Vista (WinHlp32.exe) is installed. Refer to the Microsoft homepage listed below or contact Microsoft for details on installing the file. (The download page is automatically displayed if the Help files are opened while the user is connected to the Internet.) http://support.microsoft.com/kb/917607/en-us

2) The following restrictions apply to some application operations.

| Application | Restriction                                                                                                    |
|-------------|----------------------------------------------------------------------------------------------------|
| CX-Designer | If a new Windows Vista font (e.g., Meiryo) is used in a project, the font size on labels may be bigger and protrude from the components if the project is transferred from CX-Designer running on a Windows XP or earlier OS to the NS/NSJ. |
|             | When File Active Serial Port Driver is selected, a message stating that FinsGateway initialization failed may be displayed and the serial driver may not be initialized.                                                                    |

## **Applicable PLC Series**

CX-Programmer can be used with SYSMAC CS/CJ/CP/NSJ-series, C-series, and CVM1/C-series PLCs.

## **Applicable CPU Units**

| Series     | CPU Unit                                                                                                    |
|------------|----------------------------------------------------------------------------------------------------|
| cs         | CS1H-CPU63/64/65/66/67 (-V1) CS1G-CPU42/43/44/45 (-V1) CS1H-CPU63H/64H/65H/66H/67H CS1G-CPU42H/43H/44H/45H CS1D-CPU65H/67H CS1D-CPU65H/67H                                                                                                    |
| CJ         | CJ1G-CPU44/45 CJ1H-CPU65H/66H/67H/64H-R/65H-R/66H-R/67H-R CJ1G-CPU42H/43H/44H/45H CJ1M-CPU11/12/13/21/22/23 CJ2H-CPU64-EIP/65-EIP/66-EIP/67-EIP/68-EIP CJ2H-CPU64/65/66/67/68                                                                                       |
| СР         | CP1H-XA40DR-A/XA40DT-D/XA40DT1-D/X40DR-A/X40DT-D/X40DT1-D/Y20DT-D CP1L-M40DR-A/M40DR-D/M40DT1-D/M30DR-A/M30DR-D/M30DT-D/M30DT1-D/M60DR-A/M60DR-D /M60DT-D/M60DT1-D CP1L-L20DR-A/L20DR-D/L20DT1-D/L14DR-A/L14DR-D/L14DT-D/L14DT1-D/L10DR-A/L10DR-D/L10DT-D /L10DT1-D |
| NSJ        | NSJ5-□-G5D<br>NSJ10-□-G5D<br>NSJ10-□-G5D<br>NSJ15-□-M3D<br>NSJ8-□-M3D                                                                                                    |
| C1000H     | C1000H-CPU01                                                                                                    |
| C2000H     | C2000H-CPU01 Simplex system                                                                                                    |
| C200H      | C200H-CPU01/02/03/11/21/22/23/31                                                                                                    |
| C200HX     | C200HX-CPU34/44/54/64                                                                                                    |
| C200HG     | C200HG-CPU33/43/53/63                                                                                                    |
| C200HE     | C200HE-CPU11/32/42                                                                                                    |
| C200HX-Z   | C200HX-CPU34-Z/CPU44-Z/CPU64-Z/CPU65-Z/CPU85-Z                                                                                                    |
| C200HG-Z   | C200HG-CPU33-Z/CPU43-Z/CPU63-Z                                                                                                    |
| C200HE-Z   | C200HE-CPU11-Z/CPU32-Z/CPU42-Z                                                                                                    |
| C200HS     | C200HS-CPU01/03/21/23/31/33                                                                                                    |
| CPM1/CPM1A | CPM1 (A)-10CDR/20CDR/30CDR/40CDR (-V1)                                                                                                    |
| СРМ2□      | CPM2A-20CD/30CD/40CD/60CD<br>CPM2C-10CD/10C1D/20CD/20C1D                                                                                                    |
| CPM2□-S□   | CPM2C-S100C/110C<br>CPM2C-S110C-DRT                                                                                                    |
| CQM1       | CQM1-CPU11/21/41/42/43/44/45                                                                                                    |
| CQM1H      | CQM1H-CPU11/21/51/61                                                                                                    |
| CV1000     | CV1000-CPU01 (-V1)                                                                                                    |
| CV2000     | CV2000-CPU01 (-V1)                                                                                                    |
| CV500      | CV500-CPU01 (-V1)                                                                                                    |
| CVM1       | CVM1-CPU01/1 (-V1)                                                                                                    |
| CVM1-V2    | CVM1-CPU01-V2/CPU11-V2/CPU21-V2                                                                                                    |
| FQM1       | FQM1-CM001/CM002 Coordinator module<br>FQM1-MMA21/MMA22/MMP21/MMP22 Motion control module                                                                                                    |
| IDSC       | IDSC-C1DR-A/C1DT-A                                                                                                    |
| SRM1       | SRM1-C01/C02 (-V1/-V2)                                                                                                    |

## **Communication Method to Connect Applicable PLC and PC**

#### Via USB

| PC  | USB A plug (female) |
|-----|---------------------|
| PLC | USB B plug (male)   |

#### Via RS-232C

| PC | PC built-in RS-232C port                                                                                      |
|----|----------------------------------------------------------------------------------------------------|
|    | CPU unit built-in peripheral port CPU unit built-in RS-232C port Serial communication unil/board RS-232C port |

#### **Via Ethernet**

| PC  | Ethernet port, Ethernet Card    |
|-----|---------------------------------|
| PLC | Ethernet unit, EtherNet/IP Unit |

#### **Via Network Support Board**

#### **Controller Link**

| PC  | Controller Link board |
|-----|-----------------------|
| PLC | Controller Link unit  |

#### SYSMAC LINK

| PC  | SYSMAC LINK board |
|-----|-------------------|
| PLC | SYSMAC LINK unit  |

#### **SYSNET**

| PC  | SYSNET board |
|-----|--------------|
| PLC | SYSNET unit  |

## **Applicable Peripheral Devices**

#### **Connection Types for PLC and PC (CX-Programmer)**

|                     | PLC Port                     |                                            |                                                                                                 | PC port (CX-Programmer) |                     |  |  |
|---------------------|------------------------------|--------------------------------------------|-------------------------------------------------------------------------------------------------|-------------------------|---------------------|--|--|
| Connection<br>Types |                              | Conversion Cables (PLC)  Connecting Cables |                                                                                                 | Conversion Cables (PC)  |                     |  |  |
| A                   | USB B plug (male)            | -                                          | Commercially available<br>USB cable (A plug<br>connector (male) - B plug<br>connector (female)) | -                       | USB A plug (female) |  |  |
| В                   | D-sub, 9-pin (female)        | -                                          | XW2Z                                                                                            | CS1W-CIF31 *            | USB A plug (female) |  |  |
| С                   | D-sub, 25-pin (female)       | -                                          | XW2Z-□□□P-V                                                                                     | CS1W-CIF31 *            | USB A plug (female) |  |  |
|                     | C Series peripheral –        |                                            | CQM1-CIF02                                                                                      |                         |                     |  |  |
| D                   | CPM1, CPM1A, CPM2A,<br>SRM1  | CPM1-CIF01                                 | XW2Z-□□S-V/S-CV                                                                                 | CS1W-CIF31 *            | USB A plug (female) |  |  |
| E                   | CV Series peripheral         | -                                          | CV500-CIF01                                                                                     | CS1W-CIF31 *            | USB A plug (female) |  |  |
| F                   | CS/CJ/CP/CQM1H<br>peripheral | CS1W-CN118  CS1W-CN114                     | CS1W-CN226/<br>CS1W-CN626<br>XW2Z-DS-V/S-CV<br>CQM1-CIF02                                       | CS1W-CIF31 *            | USB A plug (female) |  |  |

<sup>\*</sup> The CS1W-CIF31 is not required if the connector on the computer running the CX-Programmer has a D-sub, 9-pin male connector.
Note: 1. PC (Personal Computer): IBM PC/AT or compatible computer
2. A Host Link Unit (e.g., C200H-LK201-V1) or Peripheral Interface Unit (C200H-IP007) is required for some PLCs. Refer to the tables for individual PLCs for details.

|                     | PLC   | Port                                                                           |                           | PC port (CX-           | Programmer)         |
|---------------------|-------|--------------------------------------------------------------------------------|---------------------------|------------------------|---------------------|
| Connection<br>Types |       | Conversion Cables (PLC)                                                        | Connecting Cables         | Conversion Cables (PC) |                     |
|                     |       | CPM2C-CN111  CS1W-CN114  CS1W-CN114  +CPM2C-CIF01-V1                           | CS1W-CN226/<br>CS1W-CN626 |                        |                     |
| G                   | CPM2C | CPM2C-CN111  CS1W-CN118  CS1W-CN118  +CPM2C-CIF01-V1  CPM2C-CIF11  CPM2C-CIF21 | XW2Z-□□□                  | CS1W-CIF31 *           | USB A plug (female) |

\*The CS1W-CIF31 is not required if the connector on the computer running the CX-Programmer has a D-sub, 9-pin male connector.

Note: 1. PC (Personal Computer): IBM PC/AT or compatible computer

2. A Host Link Unit (e.g., C200H-LK201-V1) or Peripheral Interface Unit (C200H-IP007) is required for some PLCs. Refer to the tables for individual PLCs for details.

#### **Connecting Cables for PLCs and PCs (CX-Programmer)**

#### Conversion Cables for USB-D-Sub 9-pin

| Un <u>i</u> t |                                  | C                | omputer                       | Network Type (Serial                 | Model      | Cable length | Connection |
|---------------|----------------------------------|------------------|-------------------------------|--------------------------------------|------------|--------------|------------|
|               | Unit port                        |                  | PC port                       | Communications Mode)                 | Wodei      | Cable length | Types      |
| _             | RS-232C<br>D-sub, 9-pin (female) | PC/AT compatible | USB A plug connector (female) | Depends on the Unit's spcifications. | CS1W-CIF31 | 0.5m         | -          |

#### **Connecting Cables for CJ2**

| Unit     |                                                | Computer            |                                  | Network Type (Serial        | Madal                                                                                              | Oakla lawath | Connection |
|----------|------------------------------------------------|---------------------|----------------------------------|-----------------------------|----------------------------------------------------------------------------------------------------|--------------|------------|
|          | Unit port                                      |                     | PC port                          | Communications Mode)        | Model                                                                                              | Cable length | Types      |
| CPU Unit | USB B plug<br>connector (male)                 | PC/AT compatible    | USB A plug<br>connector (female) | USB or<br>Toolbu (USB port) | Commercially<br>available USB cable<br>(A plug connector<br>(male) - B plug<br>connector (female)) | 5m maximum   | A          |
|          | Built-in RS-232C port<br>D-sub, 9-pin (female) |                     | D 0 (                            | Host Link                   | XW2Z-500S-CV                                                                                       | 5m           | В          |
|          |                                                | D-sub, 9-pin (male) | HOST LITIK                       | XW2Z-200S-CV                | 2m                                                                                                 | В            |            |

#### Connecting Cables for CS1/CJ1

| Un  | Unit                                           |                  | omputer                                                                                           | Network Type (Serial        | Madal                       | Oalala lassasta | Connection |
|-----|------------------------------------------------|------------------|---------------------------------------------------------------------------------------------------|-----------------------------|-----------------------------|-----------------|------------|
|     | Unit port                                      |                  | PC port                                                                                           | Communications Mode)        | Model                       | Cable length    | Types      |
|     |                                                |                  |                                                                                                   |                             | CS1W-CN226                  | 2m              |            |
|     |                                                |                  |                                                                                                   |                             | CS1W-CN626                  | 6m              |            |
|     |                                                |                  | Peripheral bus or Host Link  D-sub, 9-pin (male)  Host Link with a baud rate of 19.2 kbps or less | CS1W-CN118<br>+XW2Z-200S-CV | 0.1m+2m                     |                 |            |
|     | Built-in peripheral<br>port                    |                  |                                                                                                   |                             | CS1W-CN118<br>+XW2Z-500S-CV | 0.1m+5m         | F          |
|     |                                                | PC/AT compatible |                                                                                                   | Host Link                   | CS1W-CN118<br>+XW2Z-200S-V  | 0.1m+2m         |            |
| CPU |                                                |                  |                                                                                                   |                             | CS1W-CN118<br>+XW2Z-500S-V  | 0.1m+5m         |            |
|     |                                                |                  |                                                                                                   |                             | CS1W-CN114<br>+CQM1-CIF02   | 0.05m+3.3m      |            |
|     |                                                |                  |                                                                                                   | Peripheral bus or Host      | XW2Z-200S-CV                | 2m              |            |
|     | Built-in RS-232C port<br>D-sub, 9-pin (female) |                  |                                                                                                   | Link                        | XW2Z-500S-CV                | 5m              | <u></u>    |
|     |                                                |                  |                                                                                                   | Hoot Link                   | XW2Z-200S-V                 | 2m              | - B<br>-   |
|     |                                                |                  |                                                                                                   | Host Link                   | XW2Z-500S-V                 | 5m              |            |

#### Connecting Cables for CP1H/CP1L

| Unit |                                                                                  | C                | omputer                        | Network Type (Serial   | Model                                                                                              | Cable length   | Connection |
|------|----------------------------------------------------------------------------------|------------------|--------------------------------|------------------------|----------------------------------------------------------------------------------------------------|----------------|------------|
|      | Unit port                                                                        |                  | PC port                        | Communications Mode)   | Wodei                                                                                              | Cable leligili | Types      |
|      | USB B plug<br>connector (male)                                                   | PC/AT compatible | USB A plug<br>connector (male) | USB                    | Commercially<br>available USB cable<br>(A plug connector<br>(male) - B plug<br>connector (female)) | 5m maximum     | A          |
| CPU  | RS-232C port (D-sub<br>9-pin female) on<br>Option Board<br>D-sub, 9-pin (female) |                  |                                | Peripheral bus or Host | XW2Z-200S-CV                                                                                       | 2m             |            |
|      |                                                                                  |                  | D-sub, 9-pin (male)            | Link                   | XW2Z-500S-CV                                                                                       | 5m             | В          |
|      |                                                                                  |                  | D-sub, 9-pin (male)            | Host Link              | XW2Z-200S-V                                                                                        | 2m             |            |
|      |                                                                                  |                  |                                |                        | XW2Z-500S-V                                                                                        | 5m             |            |

<sup>\*</sup> An Option Board cannot be used with a CP1L CPU Unit with 10 Points.

#### **Connecting Cables for NSJ**

| Unit |                                                | С                | omputer                        | Network Type (Serial           | NA . 1 . 1                                                                                         | 0.11.1       | Connection |
|------|------------------------------------------------|------------------|--------------------------------|--------------------------------|----------------------------------------------------------------------------------------------------|--------------|------------|
|      | Unit port                                      |                  | PC port                        | Communications Mode)           | Model                                                                                              | Cable length | Types      |
|      | USB B plug<br>connector (male)                 | PC/AT compatible | USB A plug<br>connector (male) | USB                            | Commercially<br>available USB cable<br>(A plug connector<br>(male) - B plug<br>connector (female)) | 5m maximum   | A          |
| CPU  | Built-in RS-232C port<br>D-sub, 9-pin (female) |                  | D-sub, 9-pin (male)            | Peripheral bus or Host<br>Link | XW2Z-200S-CV                                                                                       | 2m           |            |
|      |                                                |                  |                                |                                | XW2Z-500S-CV                                                                                       | 5m           | В          |
|      |                                                |                  |                                | Host Link                      | XW2Z-200S-V                                                                                        | 2m           | _ B        |
|      |                                                |                  |                                |                                | XW2Z-500S-V                                                                                        | 5m           |            |

#### **Connecting Cables for C200HS**

| Unit                              |                                                                             | С     | omputer             | Network Type (Serial           | Model        | Cable length   | Connection |  |   |           |             |    |
|-----------------------------------|-----------------------------------------------------------------------------|-------|---------------------|--------------------------------|--------------|----------------|------------|--|---|-----------|-------------|----|
|                                   | Unit port                                                                   |       | PC port             | Communications Mode)           | wodei        | Cable leligili | Types      |  |   |           |             |    |
|                                   | Built-in peripheral port                                                    |       | D-sub, 9-pin (male) | Peripheral bus or Host<br>Link | CQM1-CIF02   | 3.3m           | D          |  |   |           |             |    |
|                                   | Built-in RS-232C port<br>D-sub, 9-pin (female)<br>(CPU 21/23/31/33<br>only) |       |                     |                                | XW2Z-200S-CV | 2m             | В          |  |   |           |             |    |
| CPU Unit                          |                                                                             |       |                     |                                | XW2Z-500S-CV | 5m             |            |  |   |           |             |    |
|                                   |                                                                             |       |                     |                                | XW2Z-200S-V  | 2m             |            |  |   |           |             |    |
|                                   |                                                                             | only) | oompans.o           | ·                              |              | ļ              |            |  | ' | Host Link | XW2Z-500S-V | 5m |
| Host Link Unit C200H-<br>LK201-V1 | Built-in RS-232C port                                                       | port  |                     |                                | XW2Z-200P-V  | 2m             | _          |  |   |           |             |    |
|                                   | D-sub, 25-pin<br>(female)                                                   |       |                     |                                | XW2Z-500P-V  | 5m             | С          |  |   |           |             |    |

#### Connecting Cables for C200HX/HG/HE

| Un             | it                        | C          | omputer             | Network Type (Serial             | Model         | Cable length | Connection |
|----------------|---------------------------|------------|---------------------|----------------------------------|---------------|--------------|------------|
|                | Unit port                 |            | PC port             | Communications Mode)             | Wodel         | Cable length | Types      |
|                | Built-in peripheral port  |            | L                   | Peripheral bus * or Host<br>Link | CQM1-CIF02    | 3.3m         | D          |
|                |                           |            |                     |                                  | XW2Z-200S-CV  | 2m           | В          |
| CPU            | CPU Built-in RS-232C port | PC/AT      |                     |                                  | XW2Z-500S-CV  | 5m           |            |
|                | D-sub, 9-pin (female)     | compatible | D-sub, 9-pin (male) |                                  | XW2Z-200S-V   | 2m           | В          |
|                |                           |            |                     | Host Link                        | XW2Z-500S-V   | 5m           |            |
| Host Link Unit | Built-in RS-232C port     |            |                     |                                  | XW2Z-200P-V * | 2m           |            |
| C200H-LK201-V1 | D-sub, 25-pin<br>(female) |            |                     |                                  | XW2Z-500P-V * | 5m           | С          |

<sup>\*</sup>These Cables cannot be used for Programming Devices, such as the CX-Programmer, for the C200H-LK201-V1 Host Link Unit on a C200HX/HG/HE-Z PLC.

#### **Connecting Cables for CQM1H**

| U    | Init                  | C          | Computer                       | Network Type (Serial        | Model                      | Cable length | Connection |
|------|-----------------------|------------|--------------------------------|-----------------------------|----------------------------|--------------|------------|
|      | Unit port             |            | PC port                        | Communications Mode)        | wodei                      | Cable length | Types      |
|      |                       |            |                                |                             | CS1W-CN226                 | 2m           |            |
|      |                       |            |                                |                             | CS1W-CN626                 | 6m           |            |
|      | Built-in peripheral   |            |                                |                             | CS1W-CN114<br>+CQM1-CIF02  | 0.05m+3.3m   |            |
|      |                       |            | Peripheral bus or Host<br>Link | CS1W-CN118<br>+XW2Z-200S-CV | 0.1m+2m                    | F            |            |
| port | PC/AT                 |            |                                | CS1W-CN118<br>+XW2Z-500S-CV | 0.1m+5m                    |              |            |
| CPU  |                       | compatible | D-sub, 9-pin (male)            |                             | CS1W-CN118<br>+XW2Z-200S-V | 0.1m+2m      |            |
|      |                       |            |                                |                             | CS1W-CN118<br>+XW2Z-500S-V | 0.1m+5m      |            |
|      |                       |            |                                |                             | XW2Z-200S-CV               | 2m           |            |
|      | Built-in RS-232C port |            |                                | Host Link                   | XW2Z-500S-CV               | 5m           | _          |
|      | D-sub, 9-pin (female) |            |                                |                             | XW2Z-200S-V                | 2m           | В          |
|      |                       |            |                                |                             | XW2Z-500S-V                | 5m           | 1          |

#### **Connecting Cables for CQM1**

| Un                  | it                              | С          | omputer                 | Network Type (Serial           | Model        | Cable length   | Connection |
|---------------------|---------------------------------|------------|-------------------------|--------------------------------|--------------|----------------|------------|
|                     | Unit port                       |            | PC port                 | Communications Mode)           | Wodei        | Cable leligili | Types      |
|                     | Built-in peripheral port        |            | C/AT D-sub 9-pin (male) | Peripheral bus or Host<br>Link | CQM1-CIF02   | 3.3m           | D          |
| OBU                 | CPU Built-in RS-232C port PC/AT | PC/AT      |                         | 9-pin (male)                   | XW2Z-200S-CV | 2m             | - B        |
| CPU                 | D-sub, 9-pin (female)           | compatible |                         |                                | XW2Z-500S-CV | 5m             |            |
| (CPU42/43/44/63/64/ |                                 | !          | HOST LITIK              | XW2Z-200S-V                    | 2m           | В              |            |
|                     | 65/85 only)                     |            |                         |                                | XW2Z-500S-V  | 5m             |            |

#### Connecting Cables for CPM1, CPM1A and CPM2A

| Un        | nit                                                  | C                      | omputer                     | Network Type (Serial       | Model                       | Cable length   | Connection<br>Types |
|-----------|------------------------------------------------------|------------------------|-----------------------------|----------------------------|-----------------------------|----------------|---------------------|
|           | Unit port                                            |                        | PC port                     | Communications Mode)       |                             | Cable leligili |                     |
|           |                                                      | Peripheral bus or Host | CPM1-CIF01<br>+XW2Z-200S-CV | 2m                         |                             |                |                     |
| CDLLLimit | CPU Unit  Built-in peripheral port  PC/AT compatible | PC/AT                  | D-sub, 9-pin (male)         | Link                       | CPM1-CIF01<br>+XW2Z-500S-CV | 5m             |                     |
| CPO OTIL  |                                                      | compatible             |                             |                            | CPM1-CIF01<br>+XW2Z-200S-V  | 2m             | D                   |
|           |                                                      |                        | Host Link                   | CPM1-CIF01<br>+XW2Z-500S-V | 5m                          |                |                     |

<sup>\*</sup>CPM2A CPU Units that have a 9 as the fourth digit of the lot number (4 or 5 digits) do not support Toolbus connections. They do support Host Link connections.

#### **Connecting Cables for SRM1**

| Ur                       | nit                                      | C          | omputer             | Network Type (Serial        | Model                       | Cable length   | Connection |
|--------------------------|------------------------------------------|------------|---------------------|-----------------------------|-----------------------------|----------------|------------|
|                          | Unit port                                |            | PC port             | Communications Mode)        | Wodei                       | Cable leligili | Types      |
|                          |                                          |            |                     | Peripheral bus or Host      | CPM1-CIF01<br>+XW2Z-200S-CV | 2m             |            |
| Built-in peripheral port |                                          |            | Link                | CPM1-CIF01<br>+XW2Z-500S-CV | 5m                          |                |            |
|                          | PC/AT                                    |            |                     | CPM1-CIF01<br>+XW2Z-200S-V  | 2m                          | D              |            |
| CPU Unit                 |                                          | compatible | D-sub, 9-pin (male) |                             | CPM1-CIF01<br>+XW2Z-500S-V  | 5m             |            |
|                          |                                          |            |                     | Host Link                   | XW2Z-200S-CV                | 2m             |            |
|                          | Built-in RS-232C port                    | (female)   |                     |                             | XW2Z-500S-CV                | 5m             | В          |
|                          | D-sub, 9-pin (female)<br>(SRM1-C01 only) |            |                     |                             | XW2Z-200S-V                 | 2m             | В          |
|                          | ,                                        |            |                     |                             | XW2Z-500S-V                 | 5m             |            |

#### **Connecting Cables for CPM2C**

| Uı | n <u>it</u>                                | C | omputer                              | Network Type (Serial                           | Model                                           | Cable length             | Connection |  |  |  |  |  |  |  |                            |         |  |
|----|--------------------------------------------|---|--------------------------------------|------------------------------------------------|-------------------------------------------------|--------------------------|------------|--|--|--|--|--|--|--|----------------------------|---------|--|
|    | Unit port                                  |   | PC port                              | Communications Mode)                           | iviodei                                         | Cable length             | Types      |  |  |  |  |  |  |  |                            |         |  |
|    |                                            |   |                                      |                                                | CS1W-CN226 *2                                   | 2m                       |            |  |  |  |  |  |  |  |                            |         |  |
|    |                                            |   | CS1W-CN626 *2 CS1W-CN114 +CQM1-CIF02 | 6m                                             |                                                 |                          |            |  |  |  |  |  |  |  |                            |         |  |
|    |                                            |   |                                      |                                                |                                                 | 0.05m+3.3m               |            |  |  |  |  |  |  |  |                            |         |  |
|    | Communications port (as a peripheral port) |   |                                      | Peripheral bus *1 or Host<br>Link              | CPM2C-CIF01-V1<br>+CS1W-CN114<br>+CQM1-CIF02    | Adapter+<br>0.05m + 3.3m |            |  |  |  |  |  |  |  |                            |         |  |
|    |                                            |   |                                      |                                                | CPM2C-CN111<br>(Peripheral port)<br>+CQM1-CIF02 | 0.1m+3.3m                |            |  |  |  |  |  |  |  |                            |         |  |
|    |                                            |   |                                      |                                                | CS1W-CN118<br>+XW2Z-200S-CV                     | 0.1m+2m                  |            |  |  |  |  |  |  |  |                            |         |  |
|    |                                            |   |                                      |                                                | CS1W-CN118<br>+XW2Z-500S-CV                     | 0.1m+5m                  |            |  |  |  |  |  |  |  |                            |         |  |
|    |                                            |   |                                      |                                                | CPM2C-CN111<br>(RS-232C port)<br>+XW2Z-200S-CV  | 0.1m+2m                  |            |  |  |  |  |  |  |  |                            |         |  |
|    |                                            |   |                                      |                                                | CPM2C-CN111<br>(RS-232C port)<br>+XW2Z-500S-CV  | 0.1m+5m                  |            |  |  |  |  |  |  |  |                            |         |  |
|    |                                            |   |                                      | CPM2C-CIF01-V1<br>+XW2Z-200S-CV                | Adapter+2m                                      |                          |            |  |  |  |  |  |  |  |                            |         |  |
|    |                                            |   | CPM2C-CIF01-V1<br>+XW2Z-500S-CV      | Adapter+5m                                     |                                                 |                          |            |  |  |  |  |  |  |  |                            |         |  |
|    |                                            |   |                                      |                                                | CPM2C-CIF01-V1<br>+CS1W-CN118<br>+XW2Z-200S-CV  | Adapter<br>0.1m+2m       |            |  |  |  |  |  |  |  |                            |         |  |
| PU |                                            |   | in (male)                            | CPM2C-CIF01-V1<br>+CS1W-CN118<br>+XW2Z-500S-CV | Adapter<br>0.1m+5m                              | G                        |            |  |  |  |  |  |  |  |                            |         |  |
|    |                                            |   |                                      |                                                |                                                 |                          |            |  |  |  |  |  |  |  | CS1W-CN118<br>+XW2Z-200S-V | 0.1m+2m |  |
|    | Communications port                        |   |                                      |                                                | CS1W-CN118<br>+XW2Z-500S-V                      | 0.1m+5m                  |            |  |  |  |  |  |  |  |                            |         |  |
|    | (as an RS-232C port)                       |   |                                      | Host Link                                      | CS1W-CN111<br>(RS-232C port)<br>+XW2Z-200S-V    | 0.1m+2m                  |            |  |  |  |  |  |  |  |                            |         |  |
|    |                                            |   |                                      |                                                | CS1W-CN111<br>(RS-232C port)<br>+XW2Z-500S-V    | 0.1m+5m                  |            |  |  |  |  |  |  |  |                            |         |  |
|    |                                            |   |                                      |                                                | CPM2C-CIF01-V1<br>+XW2Z-200S-V                  | Adapter+2m               |            |  |  |  |  |  |  |  |                            |         |  |
|    |                                            |   |                                      |                                                | CPM2C-CIF01-V1<br>+XW2Z-500S-V                  | Adapter+5m               |            |  |  |  |  |  |  |  |                            |         |  |
|    |                                            |   |                                      | CPM2C-CIF01-V1<br>+CS1W-CN118<br>+XW2Z-200S-V  | Adapter+<br>0.1m+2m                             |                          |            |  |  |  |  |  |  |  |                            |         |  |
|    |                                            |   |                                      | CPM2C-CIF01-V1<br>+CS1W-CN118<br>+XW2Z-500S-V  | Adapter+<br>0.1m+5m                             |                          |            |  |  |  |  |  |  |  |                            |         |  |
|    |                                            |   |                                      | CPM2C-CIF11<br>+XW2Z-200S-V                    | Adapter+2m                                      |                          |            |  |  |  |  |  |  |  |                            |         |  |
|    |                                            |   |                                      | CPM2C-CIF11<br>+XW2Z-500S-V                    | Adapter+5m                                      |                          |            |  |  |  |  |  |  |  |                            |         |  |
|    |                                            |   |                                      |                                                | CPM2C-CIF21<br>+XW2Z-200S-V                     | Adapter+2m               |            |  |  |  |  |  |  |  |                            |         |  |
|    |                                            |   |                                      |                                                | CPM2C-CIF21<br>+XW2Z-500S-V                     | Adapter+5m               |            |  |  |  |  |  |  |  |                            |         |  |

<sup>\*1.</sup> CPM2C CPU Units that have a 9 as the fourth digit of the lot number (4 or 5 digits) and that were manufactured in 1999 do not support Toolbus connections. They do support Host Link connections.

\*2. Only Host Link (SYSMAC WAY) connections are possible. Toolbus cannot be used.

Note: Refer to the CPM2C Operation Manual (Cat. No. W340) for details.

#### Connecting Cables for C1000H, C2000H, C200H

| Ur                                                                                                    | nit                                                | C          | omputer             | Network Type (Serial | Model                      | Cable length   | Connection<br>Types |
|----------------------------------------------------------------------------------------------------|----------------------------------------------------|------------|---------------------|----------------------|----------------------------|----------------|---------------------|
|                                                                                                    | Unit port                                          |            | PC port             | Communications Mode) | Woder                      | Cable leligili |                     |
| CPU Unit                                                                                                    | Built-in peripheral port                           |            |                     |                      | C200H-IP007<br>+CQM1-CIF02 | 3.3m           | D                   |
| Host Link Unit<br>C1000H, C2000H:<br>C500-LK203<br>C500-LK201-V1                                                         |                                                    | PC/AT      |                     |                      | XW2Z-200P-V                | 2m             |                     |
| (3G2A5-LK201-V1)<br>C120-LK201-V1<br>(3G2A6-LK201-EV1)<br>C200H:<br>C200H-LK201-V1<br>C120-LK201-V1<br>(3G2A6-LK201-EV1) | Built-in RS-232C port<br>D-sub, 25-pin<br>(female) | compatible | D-sub, 9-pin (male) | Host Link            | XW2Z-500P-V                | 5m             | С                   |

#### Connecting Cables for CVM1/CV

| Ur                                              | nit                       | C          | omputer             | Network Type (Serial | Model         | Cable length   | Connection |
|-------------------------------------------------|---------------------------|------------|---------------------|----------------------|---------------|----------------|------------|
|                                                 | Unit port                 |            | PC port             | Communications Mode) | Wodei         | Cable leligili | Types      |
|                                                 | Built-in peripheral port  |            |                     |                      | CV500-CIF01   | 6m             | E          |
| CPU Unit                                        | Built-in RS-232C port     |            |                     |                      | XW2Z-200S-V * | 2m             | В          |
|                                                 | D-sub, 9-pin (female)     |            |                     | Host Link            | XW2Z-500S-V * | 5m             | В          |
| Host Link Unit<br>CV500-LK201                   | Built-in RS-232C port     | PC/AT      | D-sub, 9-pin (male) |                      | XW2Z-200P-V   | 2m             | С          |
| (for full duplex communication on port 1)       | D-sub, 25-pin<br>(female) | compatible |                     |                      | XW2Z-500P-V   | 5m             |            |
| Host Link Unit<br>CV500-LK201                   | Built-in RS-232C port     |            |                     |                      | XW2Z-200S-V   | 2m             |            |
| (for full duplex<br>communication on<br>port 2) | D-sub, 9-pin (female)     |            |                     |                      | XW2Z-500S-V   | 5m             | В          |

<sup>\*</sup>The XW2Z-200S-CV and XW2Z-500S-CV cannot be used.

#### **Connecting Cables for C500**

| Un                                                                       | nit                       | C          | omputer             | Network Type (Serial | Model                      | Cable length | Connection<br>Types |
|--------------------------------------------------------------------------|---------------------------|------------|---------------------|----------------------|----------------------------|--------------|---------------------|
|                                                                          | Unit port                 |            | PC port             | Communications Mode) | Wodei                      | Cable length |                     |
| CPU Unit *1                                                              | Built-in peripheral port  |            |                     |                      | C200H-IP007<br>+CQM1-CIF02 | 3.3m         | D                   |
| Host Link Unit *2<br>C500-LK203                                          | Built-in RS-232C port     | PC/AT      | D-sub, 9-pin (male) | Host Link            | XW2Z-200P-V                | 2m           |                     |
| C500-LK201-V1<br>(3G2A5-LK201-EV1)<br>C120-LK201-V1<br>(3G2A6-LK201-EV1) | D-sub, 25-pin<br>(female) | compatible | D-sub, 9-pin (male) |                      | XW2Z-500P-V                | 5m           | С                   |

<sup>\*1.</sup> Production of the CPU Units was discontinued in March 2004.

#### **Connecting Cables for C120**

| Un                                 | it                        | С          | omputer             | Network Type (Serial | Model                      | Cable length | Connection |
|------------------------------------|---------------------------|------------|---------------------|----------------------|----------------------------|--------------|------------|
|                                    | Unit port                 |            | PC port             | Communications Mode) | wodei                      | Cable length | Types      |
| CPU Unit *1                        | Built-in peripheral port  | PC/AT      | D-sub, 9-pin (male) | Host Link            | C200H-IP007<br>+CQM1-CIF02 | 3.3m         | D          |
| Host Link Unit *2                  | Built-in RS-232C port     | compatible |                     |                      | XW2Z-200P-V                | 2m           |            |
| C120-LK201-V1<br>(3G2A6-LK201-EV1) | D-sub, 25-pin<br>(female) |            |                     |                      | XW2Z-500P-V                | 5m           | С          |

<sup>\*1.</sup> Production of the CPU Units was discontinued in March 2003.

#### Connecting Cables for C20P/C28P/C40P/C60P\*1, C20K/C28K/C40K/C60K\*2

| Un                                | it                        | C          | omputer             | Network Type (Serial | Model       | Cabla lawath | Connection |
|-----------------------------------|---------------------------|------------|---------------------|----------------------|-------------|--------------|------------|
|                                   | Unit port                 |            | PC port             | Communications Mode) | wodei       | Cable length | Types      |
| Host Link Unit *3 *4              | Built-in RS-232C port     | PC/AT      |                     |                      | XW2Z-200P-V | 2m           |            |
| C20-LK201-V1<br>(3G2C7-LK201-EV1) | D-sub, 25-pin<br>(female) | compatible | D-sub, 9-pin (male) | Host Link            | XW2Z-500P-V | 5m           | С          |

<sup>\*1.</sup> Production of the C20P, C28P, C40P, and C60P CPU Units was discontinued in March 2002.

<sup>\*2.</sup> Production of the C500-LK203, C500-LK201-V1 (3G2A5-LK201-EV1), and C120-LK201-V1 (3G2A6-LK201-EV1) was discontinued in March 2006. (There is no recommended substitute product.)

<sup>\*2.</sup> Production of the C120-LK201-V1 was discontinued in March 2006. (There is no recommended substitute product.)

<sup>\*2.</sup> Production of the C20K, C28K, C40K, and C60K CPU Units was discontinued in March 2002.

**<sup>\*3.</sup>** For connection to C□□P PLCs, a Host Link Unit is also required in addition to a Connecting Cable.

<sup>\*4.</sup> Production of the C20-LK201-V1 (3G2C7-LK201-EV1) was discontinued in March 2006. (There is no recommended substitute product.)

## **Related Manuals**

| Cat.No. | Model                     | Manual name                                                                    | Contents                                                                                                    |
|---------|---------------------------|--------------------------------------------------------------------------------|----------------------------------------------------------------------------------------------------|
| W446    | WS02-CXPC□-V8             | CX-Programmer Ver.8.□<br>Operation Manual                                      | Provides information on how to use the CX-Programmer for all functionality except for function blocks.                                                                                                    |
| W447    | WS02-CXPC□-V8             | CX-Programmer Ver. 8.☐<br>Operation Manual Function<br>Blocks/Structured Texts | Describes the function block functions and structured text programming functions that can be used with the CX-Programmer version 8.□. For details on other CX-Programmer functions, refer to the CX-Programmer Ver. 8.□ Operation Manual (Cat. No.W446). |
| W469    | WS02-CXPC□-V8             | CX-Programmer<br>Operation Manual: SFC                                         | Explains how to use the SFC programming functions. For explanations of other shared CX-Programmer functions, refer to the CX-Programmer Operation Manual (W446).                                                                                         |
| W463    | CXONE-AL C-V3/<br>AL D-V3 | CX-One Setup Manual                                                            | Installation and overview of CX-One FA Integrated Tool Package.                                                                                                    |
| W445    | CXONE-AL C-V3/<br>AL D-V3 | CX-Integrator<br>Operation Manual                                              | Describes the operating procedures for the CX-Integrator.                                                                                                    |

#### Read and Understand This Catalog

Please read and understand this catalog before purchasing the products. Please consult your OMRON representative if you have any questions or comments.

#### Warranty and Limitations of Liability

#### WARRANTY

OMRON's exclusive warranty is that the products are free from defects in materials and workmanship for a period of one year (or other period if specified) from date of sale by OMRON.

OMRON MAKES NO WARRANTY OR REPRESENTATION, EXPRESS OR IMPLIED, REGARDING NON-INFRINGEMENT, MERCHANTABILITY, OR FITNESS FOR PARTICULAR PURPOSE OF THE PRODUCTS. ANY BUYER OR USER ACKNOWLEDGES THAT THE BUYER OR USER ALONE HAS DETERMINED THAT THE PRODUCTS WILL SUITABLY MEET THE REQUIREMENTS OF THEIR INTENDED USE. OMRON DISCLAIMS ALL OTHER WARRANTIES, EXPRESS OR IMPLIED.

#### LIMITATIONS OF LIABILITY

OMRON SHALL NOT BE RESPONSIBLE FOR SPECIAL, INDIRECT, OR CONSEQUENTIAL DAMAGES, LOSS OF PROFITS OR COMMERCIAL LOSS IN ANY WAY CONNECTED WITH THE PRODUCTS, WHETHER SUCH CLAIM IS BASED ON CONTRACT, WARRANTY, NEGLIGENCE, OR STRICT LIABILITY

In no event shall the responsibility of OMRON for any act exceed the individual price of the product on which liability is asserted.

IN NO EVENT SHALL OMRON BE RESPONSIBLE FOR WARRANTY, REPAIR, OR OTHER CLAIMS REGARDING THE PRODUCTS UNLESS OMRON'S ANALYSIS CONFIRMS THAT THE PRODUCTS WERE PROPERLY HANDLED, STORED, INSTALLED, AND MAINTAINED AND NOT SUBJECT TO CONTAMINATION, ABUSE, MISUSE, OR INAPPROPRIATE MODIFICATION OR REPAIR.

#### **Application Considerations**

#### SUITABILITY FOR USE

OMRON shall not be responsible for conformity with any standards, codes, or regulations that apply to the combination of products in the customer's application or use of the products.

At the customer's request, OMRON will provide applicable third party certification documents identifying ratings and limitations of use that apply to the products. This information by itself is not sufficient for a complete determination of the suitability of the products in combination with the end product, machine, system, or other application or use.

The following are some examples of applications for which particular attention must be given. This is not intended to be an exhaustive list of all possible uses of the products, nor is it intended to imply that the uses listed may be suitable for the products:

- · Outdoor use, uses involving potential chemical contamination or electrical interference, or conditions or uses not described in this catalog.
- Nuclear energy control systems, combustion systems, railroad systems, aviation systems, medical equipment, amusement machines, vehicles, safety equipment, and installations subject to separate industry or government regulations.
- Systems, machines, and equipment that could present a risk to life or property.

Please know and observe all prohibitions of use applicable to the products.

NEVER USE THE PRODUCTS FOR AN APPLICATION INVOLVING SERIOUS RISK TO LIFE OR PROPERTY WITHOUT ENSURING THAT THE SYSTEM AS A WHOLE HAS BEEN DESIGNED TO ADDRESS THE RISKS, AND THAT THE OMRON PRODUCTS ARE PROPERLY RATED AND INSTALLED FOR THE INTENDED USE WITHIN THE OVERALL EQUIPMENT OR SYSTEM.

#### PROGRAMMABLE PRODUCTS

OMRON shall not be responsible for the user's programming of a programmable product, or any consequence thereof.

#### **Disclaimers**

#### **CHANGE IN SPECIFICATIONS**

Product specifications and accessories may be changed at any time based on improvements and other reasons.

It is our practice to change model numbers when published ratings or features are changed, or when significant construction changes are made. However, some specifications of the products may be changed without any notice. When in doubt, special model numbers may be assigned to fix or establish key specifications for your application on your request. Please consult with your OMRON representative at any time to confirm actual specifications of purchased products.

#### **DIMENSIONS AND WEIGHTS**

Dimensions and weights are nominal and are not to be used for manufacturing purposes, even when tolerances are shown.

#### PERFORMANCE DATA

Performance data given in this catalog is provided as a guide for the user in determining suitability and does not constitute a warranty. It may represent the result of OMRON's test conditions, and the users must correlate it to actual application requirements. Actual performance is subject to the OMRON Warranty and Limitations of Liability.

#### **ERRORS AND OMISSIONS**

The information in this document has been carefully checked and is believed to be accurate; however, no responsibility is assumed for clerical, typographical, or proofreading errors, or omissions.

2009.5

In the interest of product improvement, specifications are subject to change without notice.

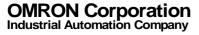